| Remote Learning Guide for Home Access                                                                                                    |                                                                                                    |
|----------------------------------------------------------------------------------------------------|----------------------------------------------------------------------------------------------------|
| Download and Install Google Chrome Chrome<br>(Google Chrome is the preferred browser, but<br>Microsoft Edge may also be used.)                                                                                                    | Use the link below to download and install Google<br>Chrome.<br>http://tinyurl.com/jokndkk                                                                                                    |
| Signing into the Google Chrome browser                                                                                                    | http://tinyurl.com/vbzl6dq                                                                                                    |
| Google   Sign in   Use your Google Account <td< td=""><td>Students should sign in to Google Chrome using their<br/>Calhoun County Schools' student account. Students<br/>will automatically be signed into GSuite products<br/>(Classroom, Gmail, Drive,etc.) when signing into the<br/>Chrome browser.<br/>Ex:<br/>Email: xx.12345@ccboe.us<br/>Password: abc12345</td></td<> | Students should sign in to Google Chrome using their<br>Calhoun County Schools' student account. Students<br>will automatically be signed into GSuite products<br>(Classroom, Gmail, Drive,etc.) when signing into the<br>Chrome browser.<br>Ex:<br>Email: xx.12345@ccboe.us<br>Password: abc12345                                 |
| Accessing the Clever Portal (Google Chrome)                                                                                                    | Calhoun County Schools utilizes Clever for easy<br>access to available student software. Students will<br>access the Clever portal by doing the following:<br>Navigate to <u>https://clever.com/in/calhouncountyschools</u><br>Click Log in with Google<br>Log in with Google<br>Sign in with students' Google Account information |
| Accessing the Clever Portal (Microsoft Edge)                                                                                                    | Calhoun County Schools utilizes Clever for easy<br>access to available student software. Students will<br>access the Clever portal by doing the following:<br>Navigate to <u>https://clever.com/in/calhouncountyschools</u><br>Click Log in with Google<br>Log in with Google<br>Sign in with students' Google Account information |

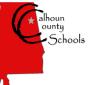